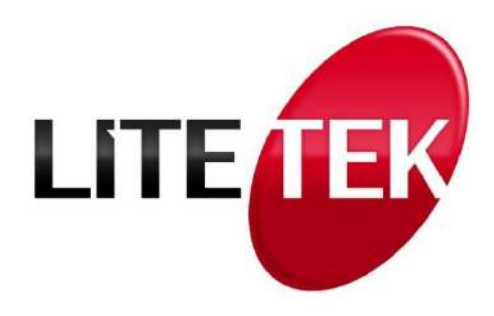

**P3i**

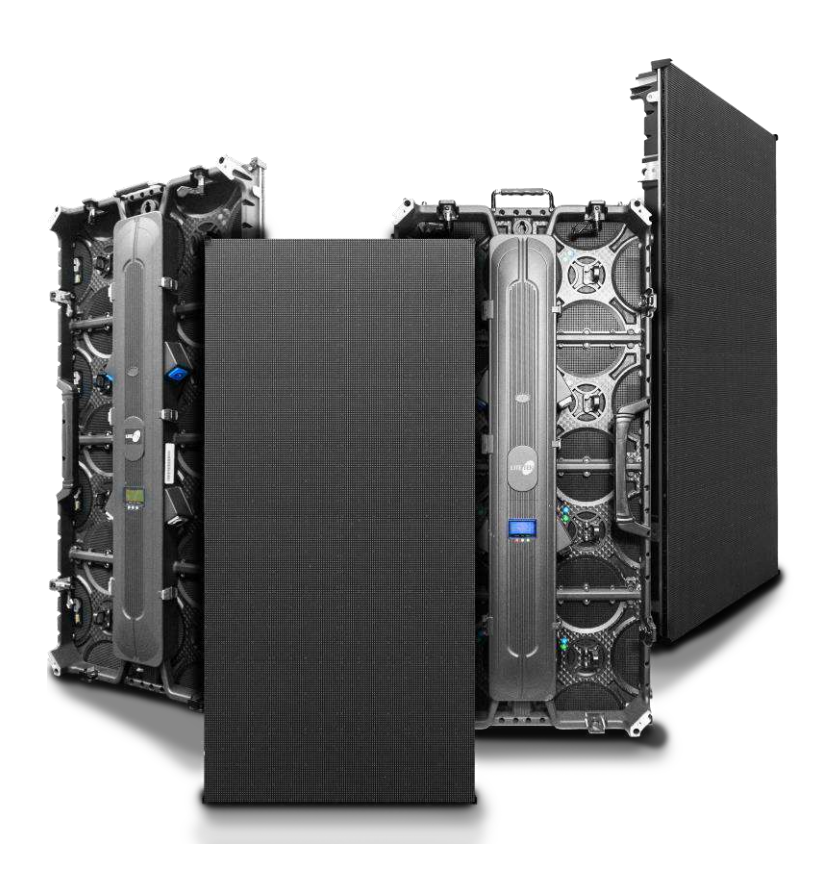

# **MANUAL DE USUARIO**

**POR FAVOR LEA ESTE MANUAL ANTES DE CONECTAR SU EQUIPO**

# **Introducción**

### **Lista de Hardware**

- a. XX Cantidad de módulos de Pantalla
- b. Cables de señal RJ45
- c. Cables de AC
- d. Video Procesador, con accesorios, 2 cables DVI, convertidor VGA-RJ45, 3 adaptadores de video, CD de instalación.
- e. Hanging Beams, Herrajes de Colgado

# **Instalación de la Pantalla:**

- 1. Inserte el cable DVI de la salida del video del Video Procesador a la entrada del Sender, que es la tarjeta en el extremo contrario al conector de entrada de AC.
- 2. Conecte la entrada USB del Sender a una computadora con el Software ya instalado.
- 3. La primera vez que conecta el Video Procesador a la computadora, seguramente le pedirá instalar el driver, éste viene en el cd o Memoria USB de Instalación.
- 4. Cuelgue la Pantalla o colóquela donde la va a utilizar, utilice estos diagramas de conexión para que sea más práctico.

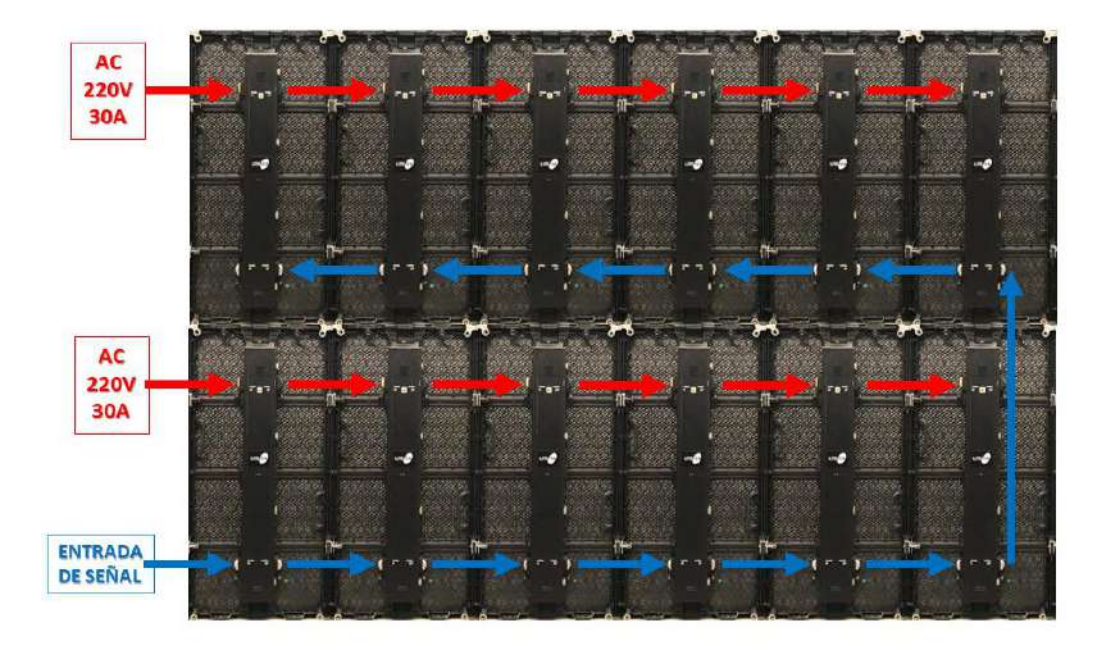

#### **Conexiones del Video Procesador**

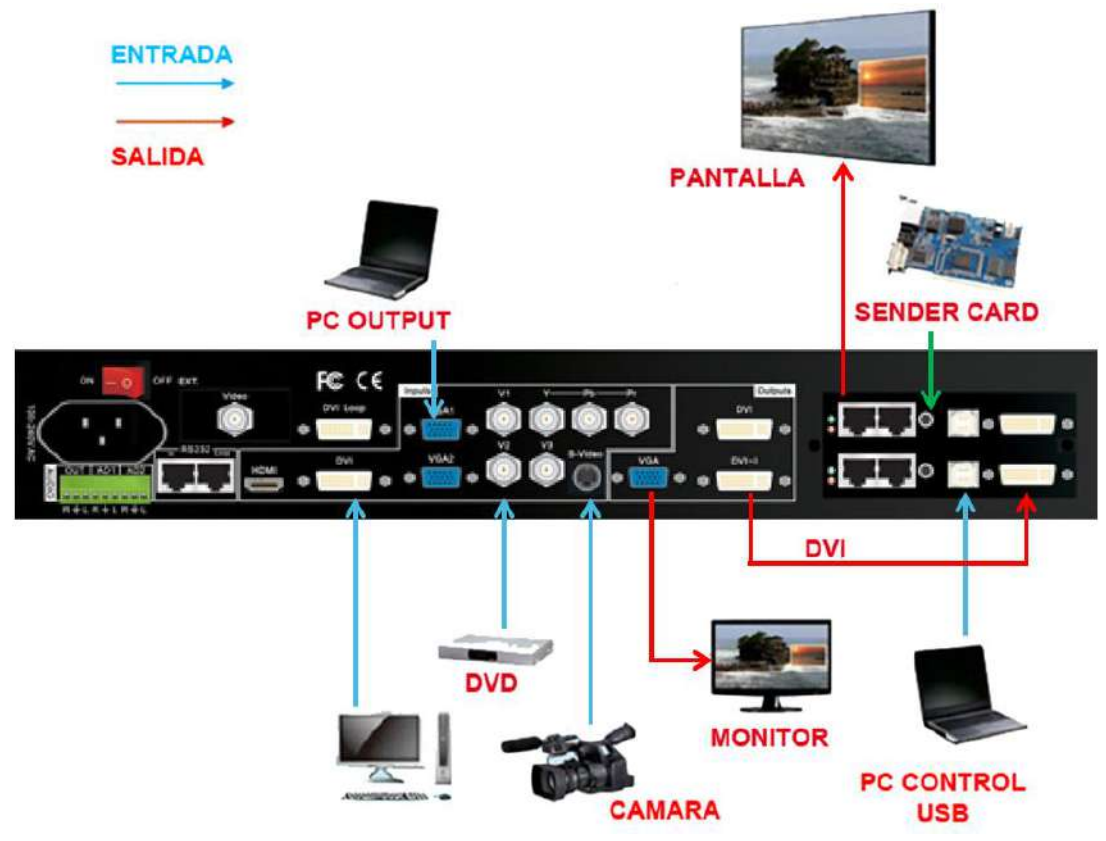

#### **Play Software**

Procedemos a configurar el software para la pantalla específica.

Lo primero que debemos saber es cuántos por cuántos pixeles tiene cada módulo de la pantalla que vamos a configurar:

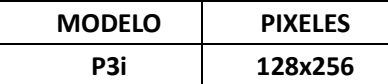

#### **Información importante**

- Para evitar riesgo de descarga electrica, no conecte a la alimentación eléctrica mientras se quita la rejilla.
- Mantener una destancia mínima alrededor del aparato, al menos de 15 centimetros.
- La ventilación de este aparato no debe impedirse cubriendo las aberturas de ventilacion con objetos, tales como periodicos, manteles, cortinas, etc.
- Favor de mantener la ventilación con una distancia mínima de 1 metro para que sea suficiente.
- Favor de no exponer el aparato al goteo o al ingreso de agua y que no deben situarse objetos llenos de líquidos, como vasos, sobre el aparato.
- ADVERTENCIA: se debe conectar el aparato a la toma de corriente dela red electrica con una conexión de puesta a tirra de protección.
- Las instrucciones para el montaje e interconexión son correctos y seguros del aparato en sistemas multimedia.
- ADVERTENCIA: Para evitar daños, este aparato tiene que estar firmemente anclado als suelo/pared según las instrucciones de instalación.
- Donde se utilice como dispositivo de desconexión una clavija de red eléctrica o un conector de aparato, el dispositivo de desconexión debe permanecer fácilmente operativo
- Las terminales marcadas con el símbolo del rayo, son activos peligrosos.
- El cableado exterior o conectado a estar terminales requiere su instalación de personas capacitadas o de cables flexibles preparados.

# **Especificaciones técnicas.**

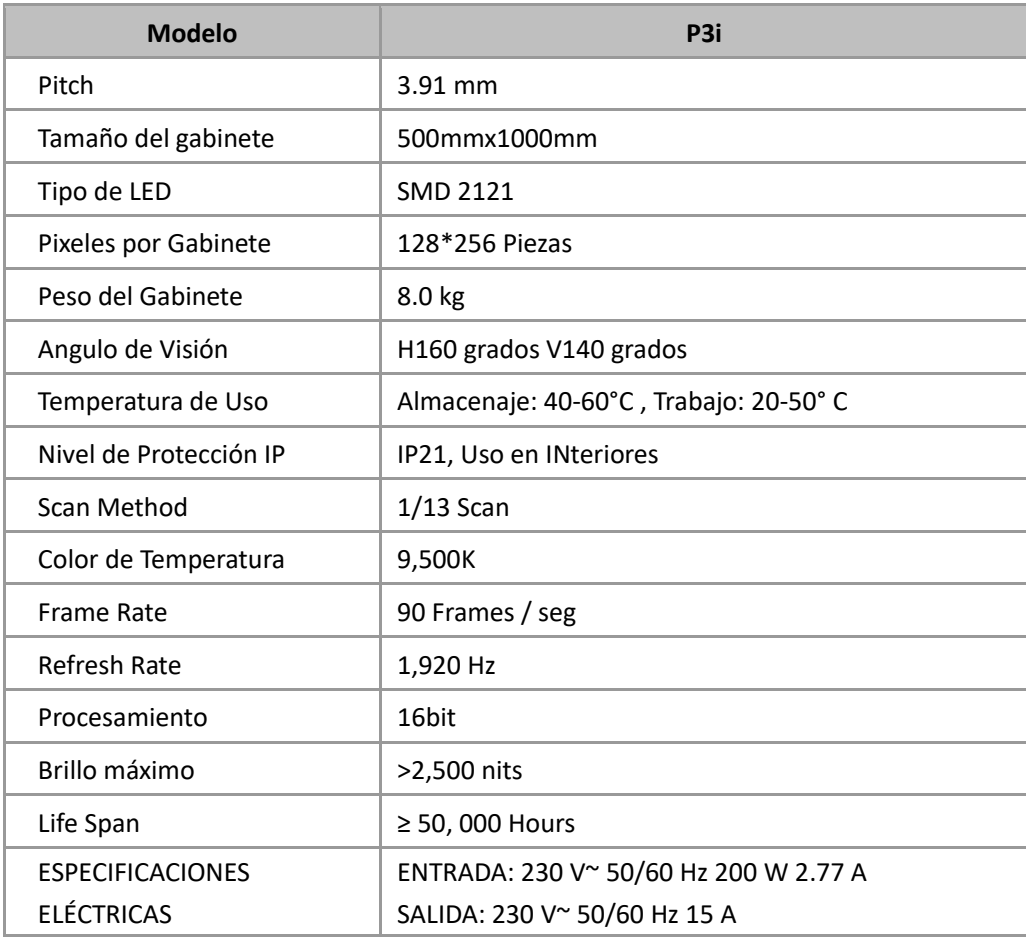

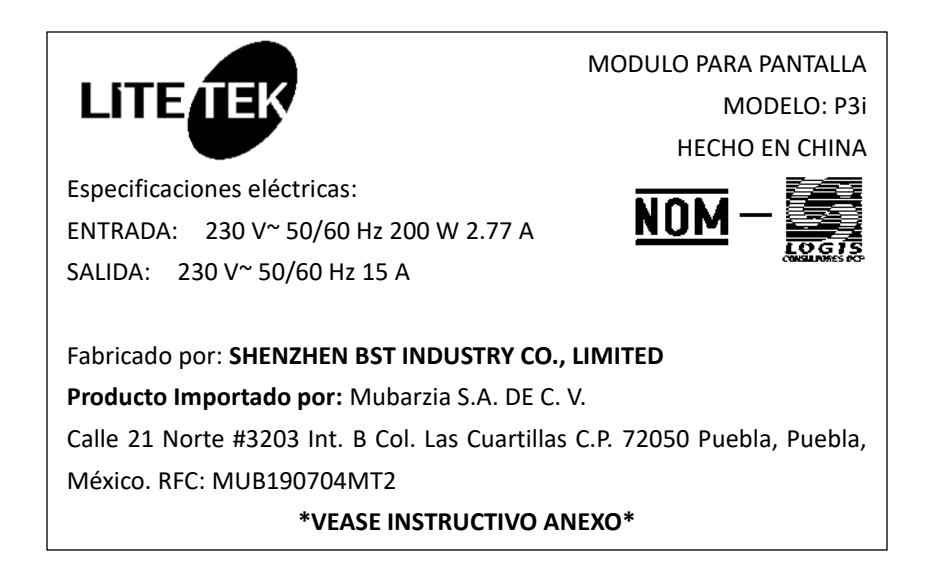